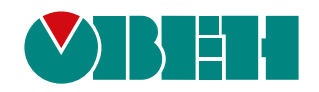

# **Преобразователь уровня ДУЗ1**

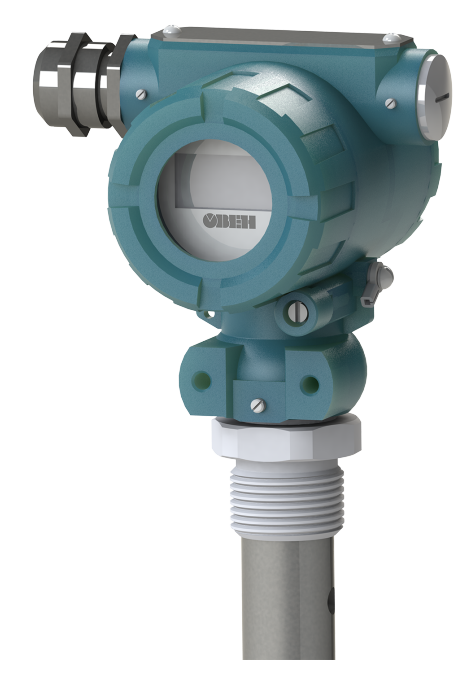

# Руководство по эксплуатации

КУВФ.407511.015 РЭ

05.2023 версия 1.1 EAC

# Содержание

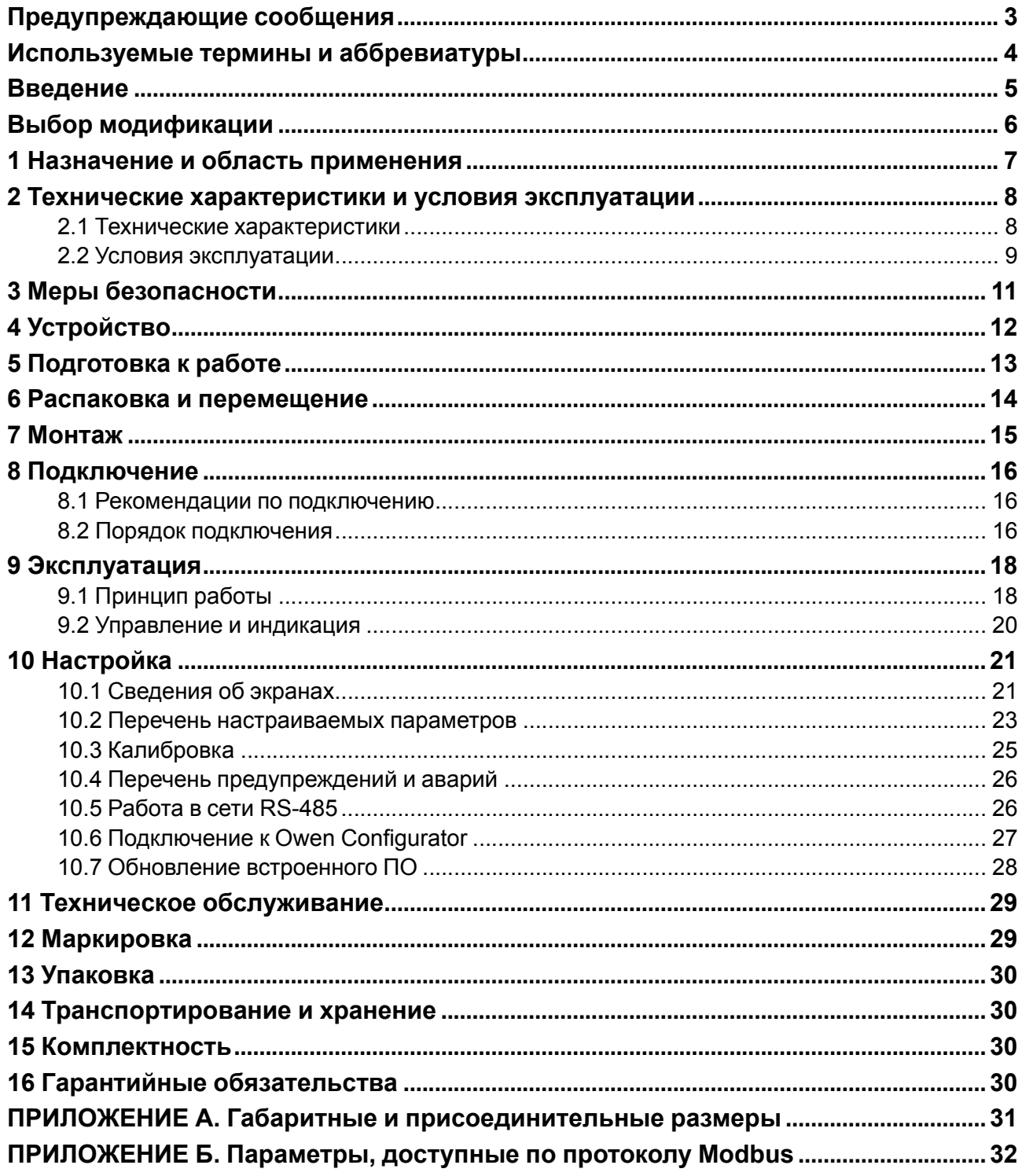

# <span id="page-2-0"></span>**Предупреждающие сообщения**

В данном руководстве применяются следующие предупреждения:

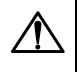

#### **ОПАСНОСТЬ**

Ключевое слово ОПАСНОСТЬ сообщает о **непосредственной угрозе опасной ситуации**, которая приведет к смерти или серьезной травме, если ее не предотвратить.

#### **ВНИМАНИЕ**

Ключевое слово ВНИМАНИЕ сообщает о **потенциально опасной ситуации**, которая может привести к небольшим травмам.

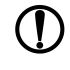

### **ПРЕДУПРЕЖДЕНИЕ**

Ключевое слово ПРЕДУПРЕЖДЕНИЕ сообщает о **потенциально опасной ситуации**, которая может привести к повреждению имущества.

## **ПРИМЕЧАНИЕ**

Ключевое слово ПРИМЕЧАНИЕ обращает внимание на полезные советы и рекомендации, а также информацию для эффективной и безаварийной работы оборудования.

#### **Ограничение ответственности**

Ни при каких обстоятельствах ООО «Производственное Объединение ОВЕН» и его контрагенты не будут нести юридическую ответственность и не будут признавать за собой какие-либо обязательства в связи с любым ущербом, возникшим в результате установки или использования прибора с нарушением действующей нормативно-технической документации.

# <span id="page-3-0"></span>**Используемые термины и аббревиатуры**

**Modbus** – открытый промышленный протокол обмена, разработанный компанией Modicon. В настоящий момент поддерживается независимой организацией Modbus-IDA [\(www.modbus.org\)](https://modbus.org/) **Owen Configurator** – программное обеспечение для настройки и задания параметров устройств компании «ОВЕН». Owen Configurator можно скачать по [ссылке](https://owen.ru/soft/owen_configurator).

- **ЖКИ** жидкокристаллический индикатор.
- **ИП** источник питания.
- **ПК** персональный компьютер.
- **ПО** программное обеспечение.
- **ЧЭ** чувствительный элемент.

## <span id="page-4-0"></span>**Введение**

Настоящее руководство по эксплуатации предназначено для ознакомления обслуживающего персонала с устройством, принципом действия, конструкцией, технической эксплуатацией и обслуживанием преобразователя уровня емкостного ДУЗ1 (в дальнейшем по тексту именуемого «преобразователь» или «прибор»).

Подключение, настройку и техобслуживание преобразователя должны производить только квалифицированные специалисты после прочтения настоящего руководства по эксплуатации.

Преобразователь изготавливается в различных модификациях, указанных в коде полного условного обозначения:

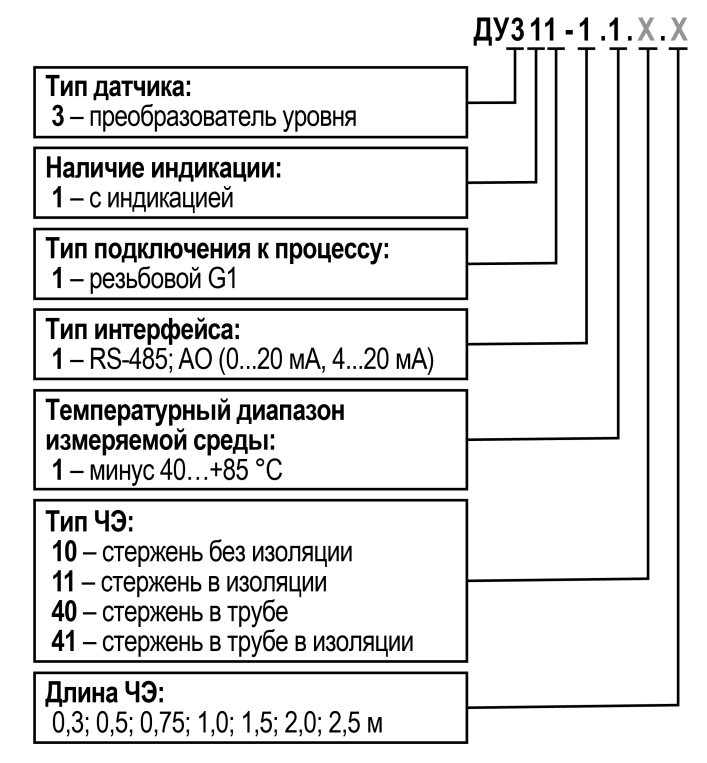

Пример наименования при заказе: **ДУ311-1.1.40.0,75**.

Расшифровка обозначения: преобразователь уровня емкостный с индикацией и резьбовым подключением к процессу (G1), который преобразует измеренную величину в цифровой сигнал RS-485 и в унифицированный выходной сигнал (0...20 мА, 4...20 мА). Преобразователь работает с измеряемой средой от минус 40 до +85 °С, имеет чувствительный элемент длиной 0,75 м в виде стержня в трубе и выпускается в общепромышленном исполнении.

# <span id="page-5-0"></span>**Выбор модификации**

Для выбора модификации преобразователя следует определить, для какой рабочей среды и в каком резервуаре планируется его использовать:

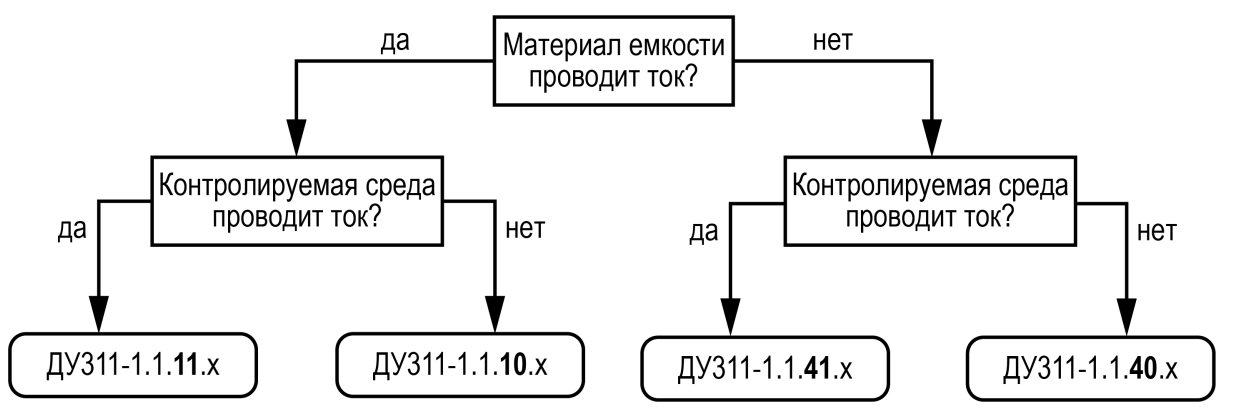

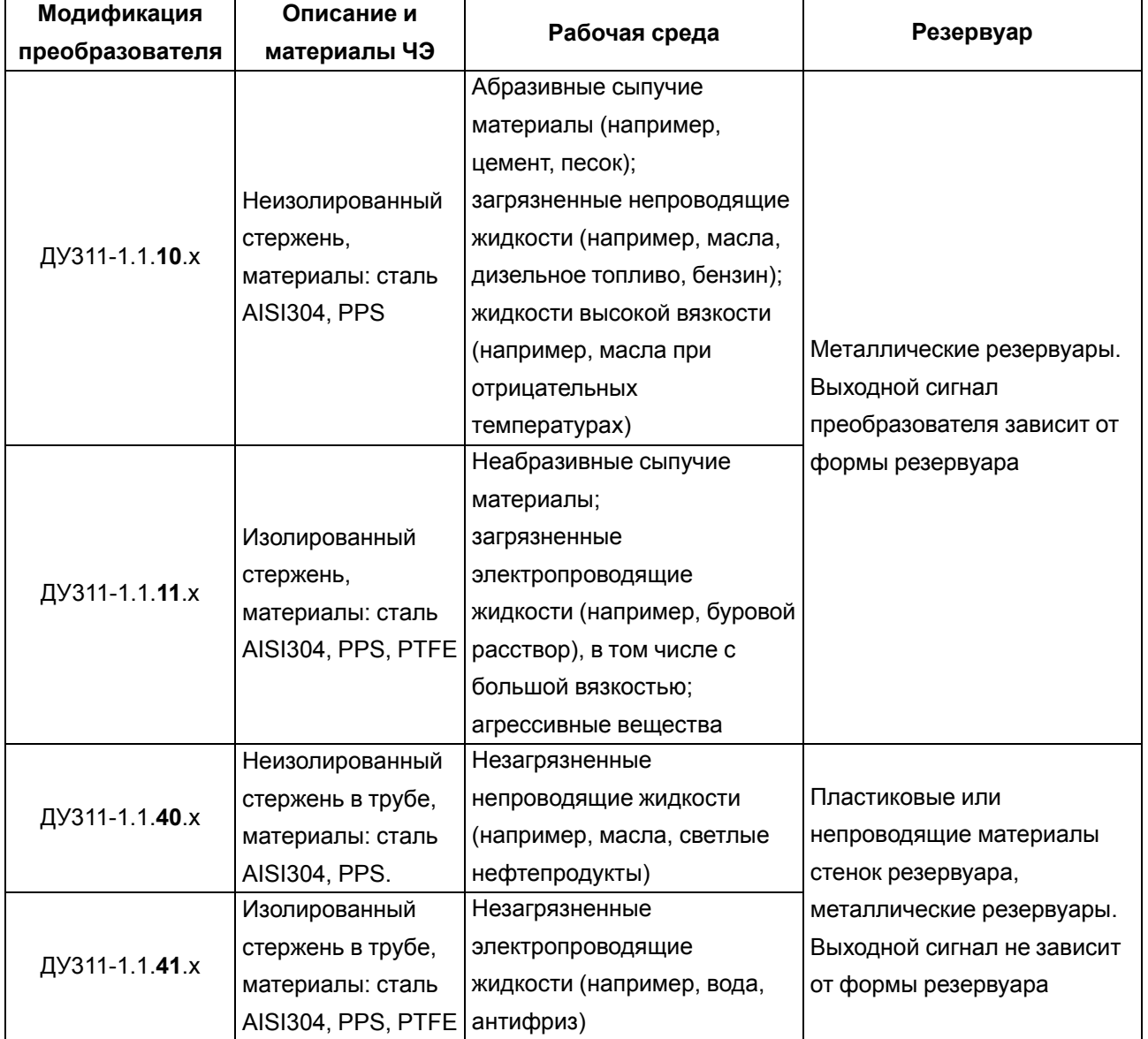

## <span id="page-6-0"></span>**1 Назначение и область применения**

Рабочая среда для преобразователя – жидкости и сыпучие материалы (за исключением коррозионноактивных по отношению к материалу преобразователя) в различных резервуарах в зависимости от модификации.

Область применения преобразователя – системы автоматического контроля, регулирования и управления технологическими процессами в различных отраслях промышленности, в том числе в областях, подконтрольных органам Ростехнадзора, и в жилищно-коммунальном хозяйстве.

Преобразователь выпускается согласно ТУ 26.51.52-011-46526536-2021.

Преобразователь выполняет следующие функции:

- непрерывное измерение уровня емкостным методом;
- преобразование измеренной величины (%, мм, м и пр.) в цифровой сигнал RS-485 или в унифицированный выходной сигнал (0...20 мА, 4...20 мА);
- отображение результатов измерения на встроенном ЖКИ.

Настроить преобразователь можно двумя способами: с помощью кнопок на лицевой панели или на ПК с использованием ПО «Owen Configurator».

# <span id="page-7-0"></span>**2 Технические характеристики и условия эксплуатации**

## <span id="page-7-1"></span>**2.1 Технические характеристики**

## **Таблица 2.1 – Характеристики преобразователя**

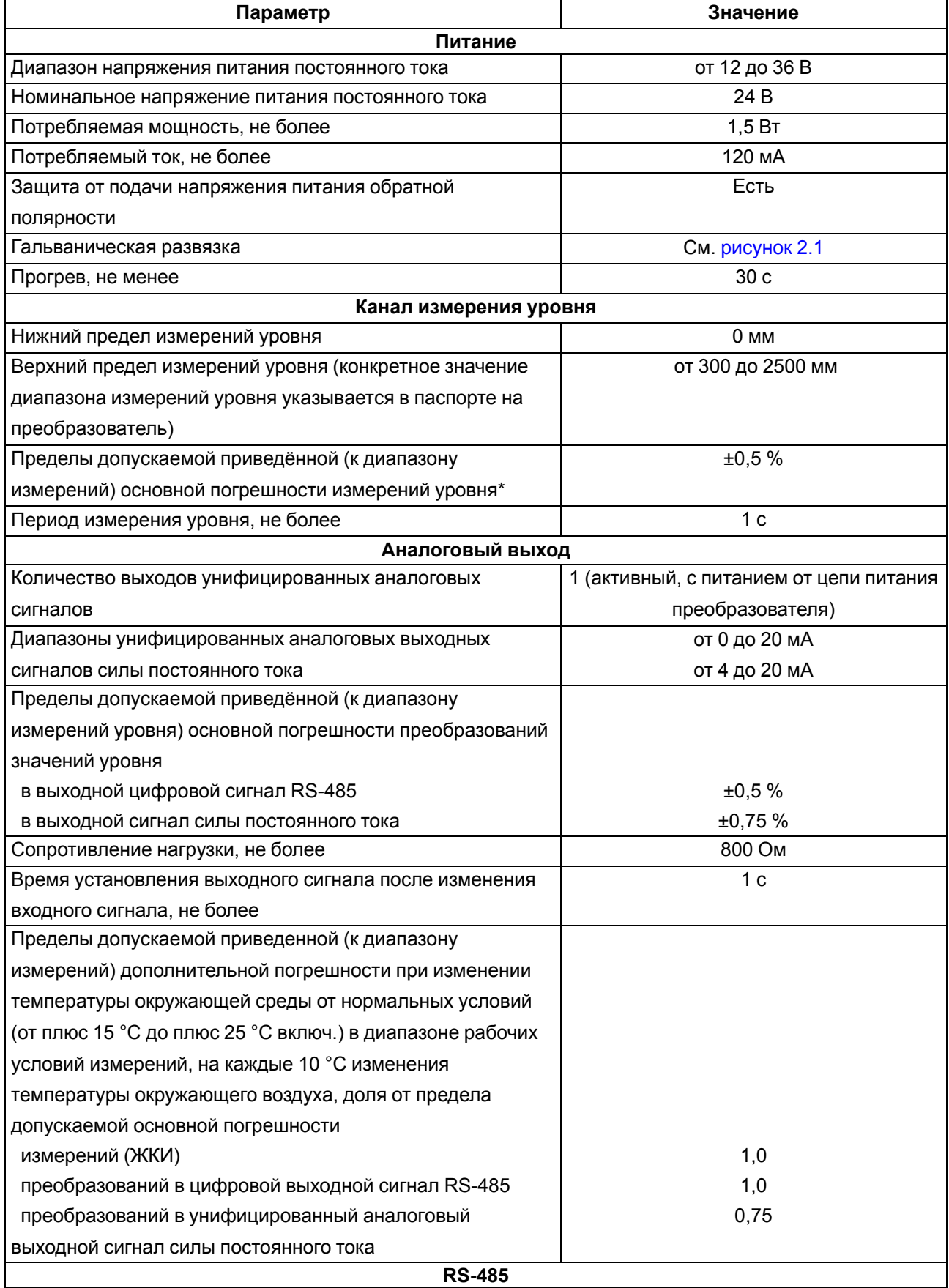

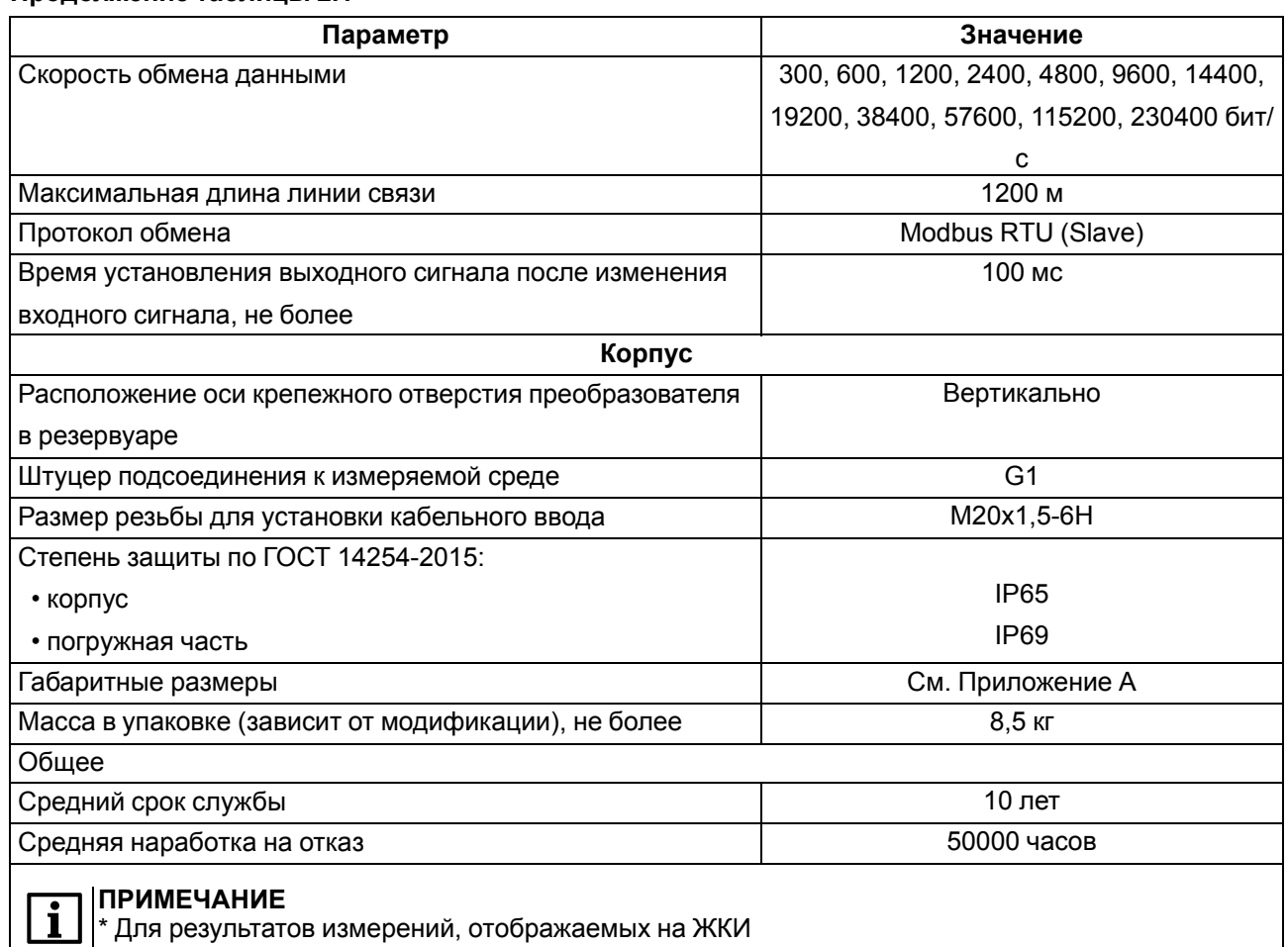

#### **Продолжение таблицы 2.1**

<span id="page-8-1"></span>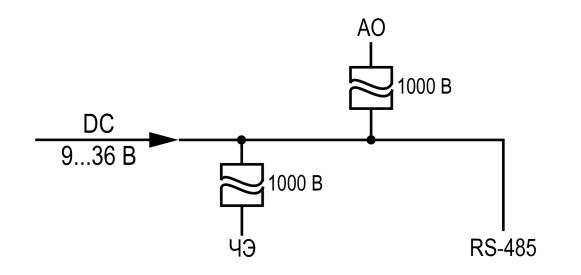

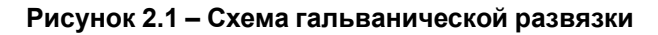

## <span id="page-8-0"></span>**2.2 Условия эксплуатации**

Преобразователь предназначен для эксплуатации в следующих условиях:

- температура окружающего воздуха: от минус 40 до +85 °С;
- верхний предел относительной влажности воздуха не более 95 % при +35 °С и более низких температурах без конденсации влаги;
- атмосферное давление от 84 до 106,7 кПа;
- высота над уровнем моря до 1000 м.

По устойчивости к воздействию вибрации преобразователь соответствует группе исполнения N2 по ГОСТ Р 52931-2008.

По уровню излучения радиопомех преобразователь соответствует нормам, приведенным в ГОСТ Р 51318.11-2006 для оборудования класса А.

По устойчивости к воздействию электромагнитных помех преобразователь соответствует требованиям, предъявляемым к оборудованию класса А согласно ГОСТ Р МЭК 61326-1-2014.

Ограничения, накладываемые на рабочую (измеряемую) среду:

- температура: от минус 40 до +85 °С;
- давление не более 2,5 МПа;
- вязкость не более 1 Па $\cdot$ с (1000 сП);
- неагрессивна по отношению к контактирующим с ней материалам преобразователя.

## **ПРЕДУПРЕЖДЕНИЕ**

Требования к внешним воздействующим факторам являются обязательными, так как относятся к требованиям безопасности.

## <span id="page-10-0"></span>**3 Меры безопасности**

По способу защиты от поражения электрическим током преобразователь соответствует классу III по ГОСТ Р 58698-2019 (МЭК 61140:2016).

Во время монтажа, эксплуатации и технического обслуживания следует соблюдать требования:

- ГОСТ 12.3.019-80;
- «Правил эксплуатации электроустановок потребителей»;
- «Правил охраны труда при эксплуатации электроустановок».

Подключение преобразователя должно производиться персоналом, имеющим допуск к работе на электроустановках напряжением до 1000 В и ознакомленным с настоящим РЭ.

Не допускается попадание влаги на контакты разъемов и внутренние электроэлементы преобразователя.

Работы по монтажу, подключению и техническому обслуживанию должны производиться при отсутствии измеряемой среды в резервуарах, а также отключенном электрическом питании преобразователя и исполнительных механизмов.

Остальные меры безопасности – согласно правилам техники безопасности, распространяющимся на оборудование, совместно с которым (или в составе которого) используется преобразователь.

# <span id="page-11-0"></span>**4 Устройство**

Конструкция преобразователя представлена на [рисунке](#page-11-1) 4.1.

Измерительный блок размещен на штуцере (*1*). Интерфейсный блок со встроенной индикацией (*2*) размещен в литом силуминовом корпусе (*3*). Доступ к клеммной колодке и органам управления преобразователя закрыт крышкой (*4*) и крышкой со стеклом (*5*) соответственно, при этом герметичность обеспечивается уплотнительными резиновыми кольцами (*6*). Кабель заводится в преобразователь через кабельный ввод (*7*, *в комплект не входит, изображен схематично*). С противоположной стороны установлена заглушка (*8*). Для защиты крышек (*4* и *5*) от самоотворачивания при наличии вибрации используются фиксаторы (*9*). Корпус имеет возможность вращения на 180° относительно штуцера, для фиксации корпуса предназначен стопорный винт (*10*). Для фиксации кабельного ввода (*7*)\* и заглушки (*8*) применяются стопорные винты (*11*). Для заземления корпуса (*3*) предназначена клемма заземления (*12*). На металлическую табличку (*13*) нанесена маркировка преобразователя. Длина ЧЭ (*14*) зависит от модификации преобразователя.

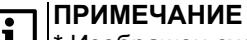

\* Изображен схематично, внешний вид может отличаться.

<span id="page-11-1"></span>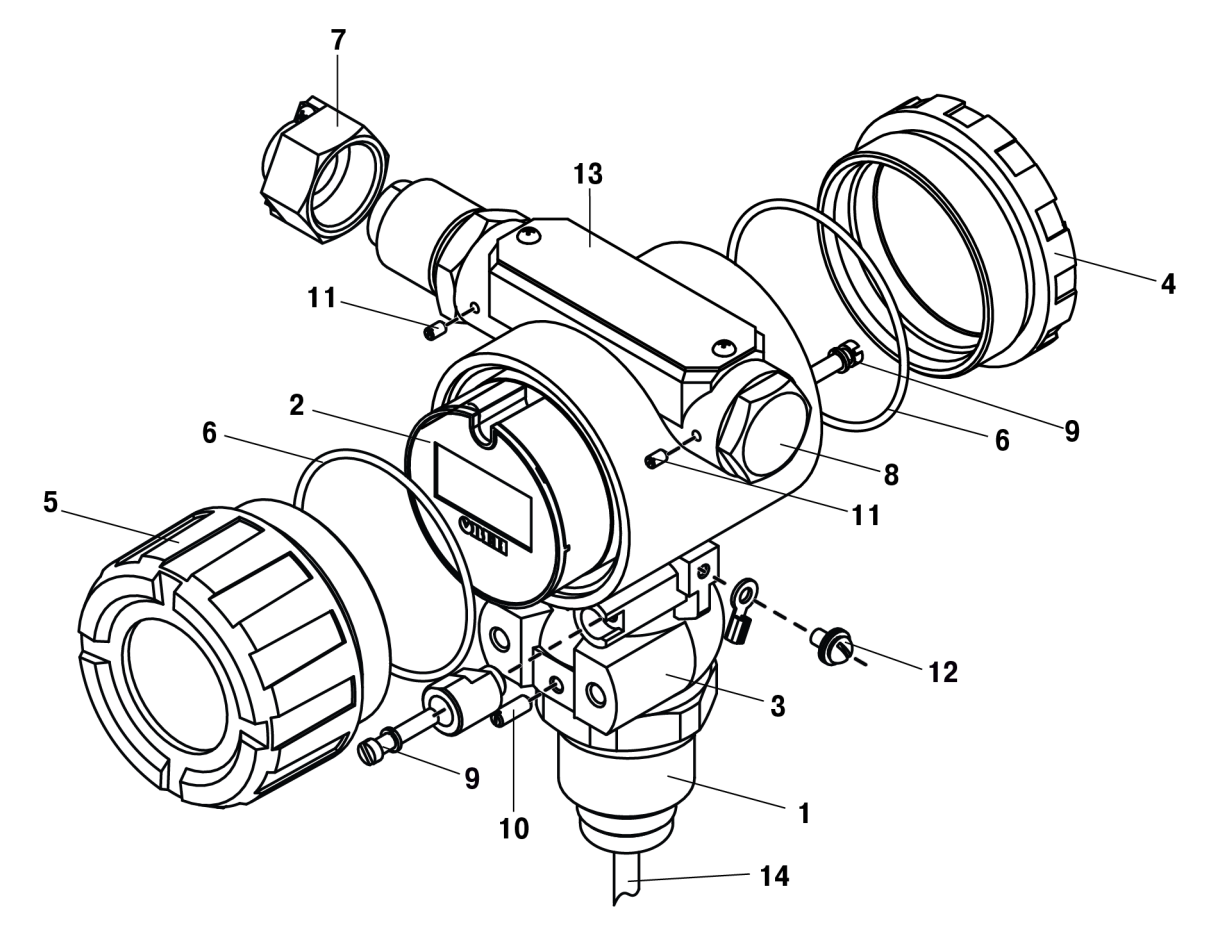

**Рисунок 4.1 – Конструкция преобразователя**

# <span id="page-12-0"></span>**5 Подготовка к работе**

## **ПРИМЕЧАНИЕ**

Если преобразователь находился длительное время при температуре ниже минус 40 °С, то перед включением и началом работ необходимо выдержать его в помещении с температурой, соответствующей рабочему диапазону, в течение 30 минут.

Для подготовки преобразователя к работе следует:

- 1. Распаковать преобразователь и проверить комплектность (подробнее см. [раздел](#page-29-2) 15). Проверить отсутствие механических повреждений.
- 2. Выполнить монтаж на объекте (см. [раздел](#page-14-0) 7) и подключение (см. [раздел](#page-15-2) 8.2) преобразователя.
- 3. Произвести настройку преобразователя с лицевой панели (см. [раздел](#page-20-1) 10.1) или подключить к ПК через преобразователь интерфейсов RS-485/USB (например, АС4-М) и произвести настройку с помощью ПО «Owen Configurator» (см. [раздел](#page-26-0) 10.6 и [Приложение](#page-31-0) Б ).
- 4. Выполнить первичную калибровку преобразователя (см. [раздел](#page-24-0) 10.3).

# <span id="page-13-0"></span>**6 Распаковка и перемещение**

Во время извлечения из упаковки и перемещения преобразователя следует соблюдать условия:

- преобразователь длиной до 2 м одной рукой удерживать за металлический корпус, а второй за трубку арматуры на расстоянии около 1 м от корпуса;
- преобразователь длиной более 2 м извлекают из упаковки и переносят два человека: одной рукой следует удерживать прибор за металлический корпус, а далее поддерживать трубку арматуры через каждый 1 м (см. [рисунок](#page-13-1) 6.1).

<span id="page-13-1"></span>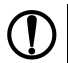

## **ПРЕДУПРЕЖДЕНИЕ**

Несоблюдение данного указания может привести к серьезному повреждению и/или поломке преобразователя.

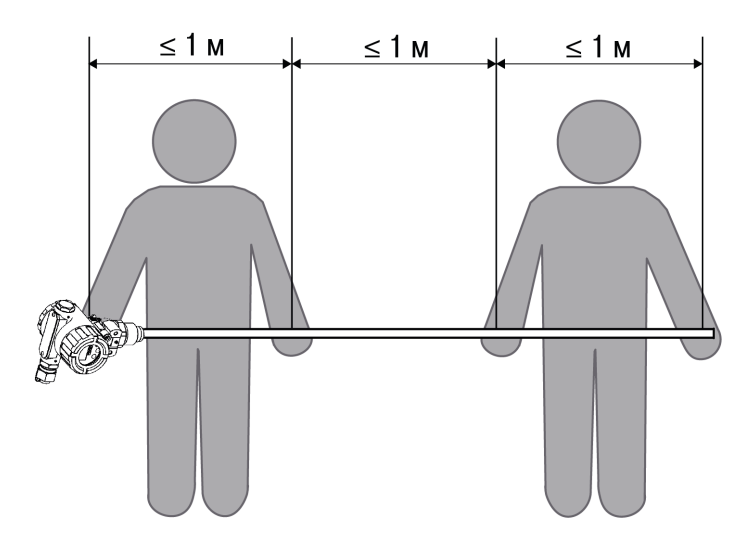

**Рисунок 6.1 – Перемещение преобразователя длиной более 2 м**

# <span id="page-14-0"></span>**7 Монтаж**

Монтаж преобразователя следует выполнять с соблюдением мер безопасности, приведенных в [разделе](#page-10-0) 3.

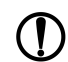

## **ПРЕДУПРЕЖДЕНИЕ**

- Перед установкой преобразователя следует:
- убедиться, что габаритные и присоединительные размеры на технологическом объекте соответствуют размерам прибора (см. [Приложение](#page-30-0) А );
- удостовериться в неагрессивности рабочей среды по отношению к контактирующим с ней материалам преобразователя (см. Выбор [модификации](#page-5-0) ).

Несоблюдение данного указания может привести к серьезному повреждению/поломке

оборудования и/или преобразователя.

#### **ПРЕДУПРЕЖДЕНИЕ**

Во время монтажа преобразователь следует удерживать только за металлический корпус.

Преобразователь разрешается устанавливать только вертикально. Нужно следить, чтобы ЧЭ прибора не соприкасался с внутренними стенками резервуара.

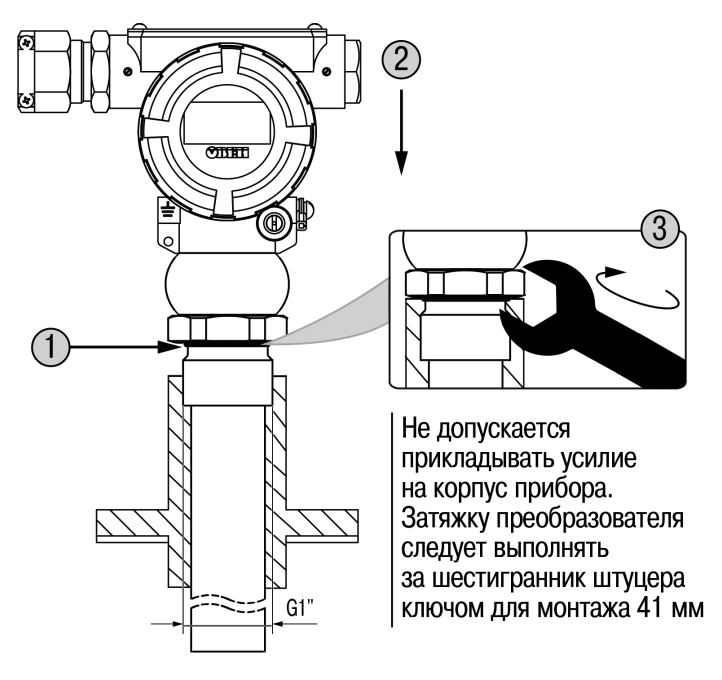

**Рисунок 7.1 – Монтаж на объекте в бобышку**

Преобразователь монтируется в бобышку. Для этого следует:

- 1. Между бобышкой и штуцером прибора установить прокладку из комплекта поставки.
- 2. Установить прибор в узел присоединения\* с внутренней резьбой G1.

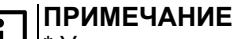

\* Узел присоединения не входит в комплект поставки.

- 3. Между бобышкой и штуцером прибора установить прокладку из комплекта поставки.
- 4. Вкрутить прибор в бобышку до упора по часовой стрелке так, чтобы был доступ к ЖКИ преобразователя.

## <span id="page-15-0"></span>**8 Подключение**

#### <span id="page-15-1"></span>**8.1 Рекомендации по подключению**

## **ВНИМАНИЕ**

При подключении преобразователя следует соблюдать меры безопасности, изложенные в [разделе](#page-10-0) 3.

Корпус преобразователя должен быть заземлен. Провод для заземления корпуса преобразователя должен быть сечением не менее 4 мм2. Сопротивление линии заземления не должно превышать 4 Ом.

Место ввода кабеля в преобразователь следует загерметизировать, чтобы предотвратить проникновение влаги в клеммный отсек корпуса.

Линии связи (линию подачи напряжения питания и линию интерфейса связи) следует выделять в самостоятельную трассу, располагая ее отдельно от силовых кабелей, а также от кабелей, создающих высокочастотные и импульсные помехи.

Для снижения влияния электромагнитных помех на линии связи рекомендуется выполнять их витыми парами или экранированными витыми парами.

Концы кабелей следует зачистить и залудить или использовать кабельные наконечники. Длина линии интерфейса связи не должна превышать 1200 м. Не рекомендуется подключать прибор к распределительным сетям питания постоянного тока.

## <span id="page-15-2"></span>**8.2 Порядок подключения**

Для подключения преобразователя следует (см. [рисунок](#page-16-0) 8.1):

- 1. Заземлить корпус преобразователя (поз. 1).
- 2. Достать стопорный винт фиксатор задней крышки (поз. 2).
- 3. Отвинтить заднюю крышку преобразователя (поз. 3).
- 4. Ввести кабель (поз. 5) внутрь корпуса через установленный кабельный ввод (поз. 4).
- 5. Выполнить подключение внешних электрических цепей (поз. 6).

Подключение преобразователя следует выполнять в соответствии со схемой, приведенной на [рисунке](#page-16-1) 8.2.

6. Установить заднюю крышку на корпус, завинтить (поз. 8) и зафиксировать (поз. 9).

<span id="page-16-0"></span>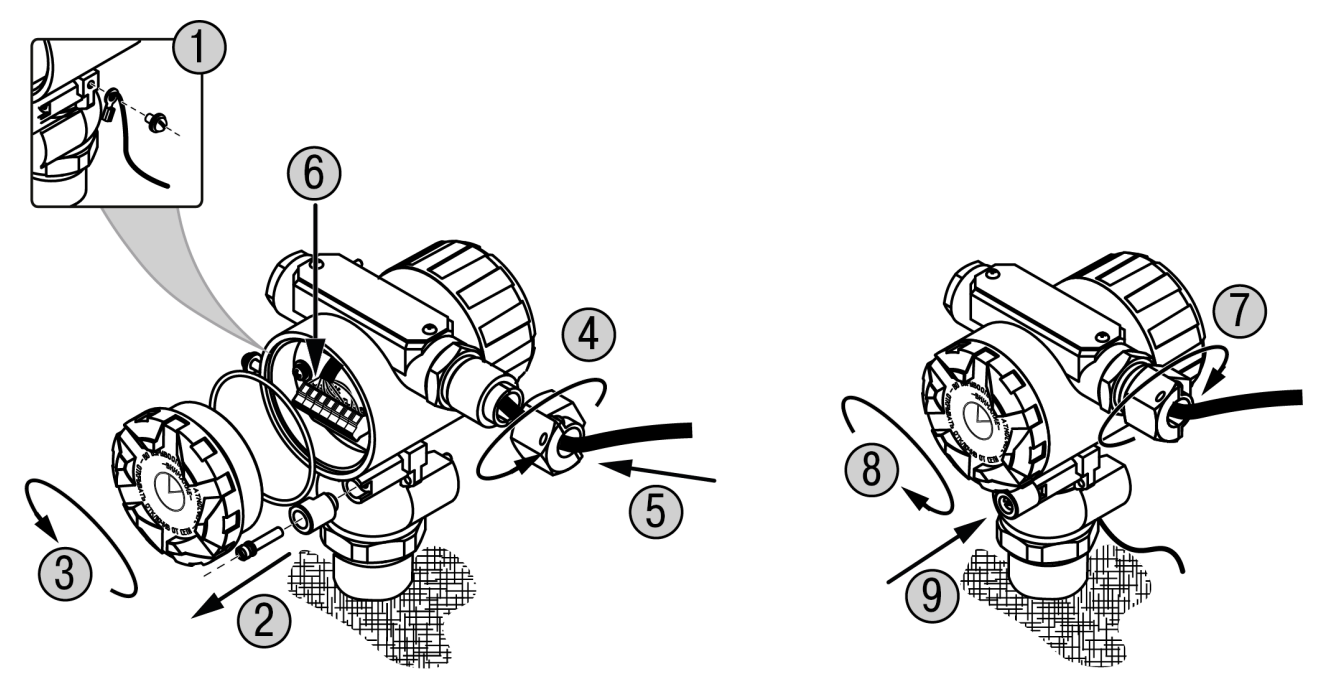

**Рисунок 8.1 – Подключение преобразователя**

<span id="page-16-1"></span>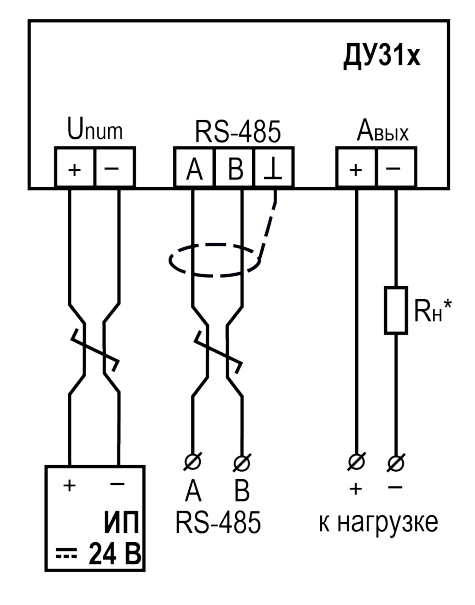

**Рисунок 8.2 – Схема подключения**

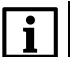

## **ПРИМЕЧАНИЕ**

Сопротивление нагрузки Rн должно составлять не более 800 Ом.

## <span id="page-17-0"></span>**9 Эксплуатация**

## <span id="page-17-1"></span>**9.1 Принцип работы**

Преобразователь состоит из измерительного и вычислительного блоков (см. [рисунок](#page-17-2) 9.1).

**Измерительный блок** располагается во входной части прибора и предназначен для преобразования измеряемого уровня в электрический сигнал посредством встроенного измерительного генератора.

Измерительный блок содержит также встроенный датчик температуры (ДТ).

Сигналы от измерительного блока поступают в вычислительный блок (см. [рисунок](#page-17-3) 9.2).

**Вычислительный блок** имеет в своем составе микроконтроллер (МК), стабилизатор питающего напряжения (DC/DC) и формирователь выходного сигнала (ЦАП с выходным сигналом тока или напряжения).

Полученный от измерительного блока электрический сигнал обрабатывается микроконтроллером, индицируется и поступает на аналоговый выход преобразователя и интерфейс RS-485.

<span id="page-17-2"></span>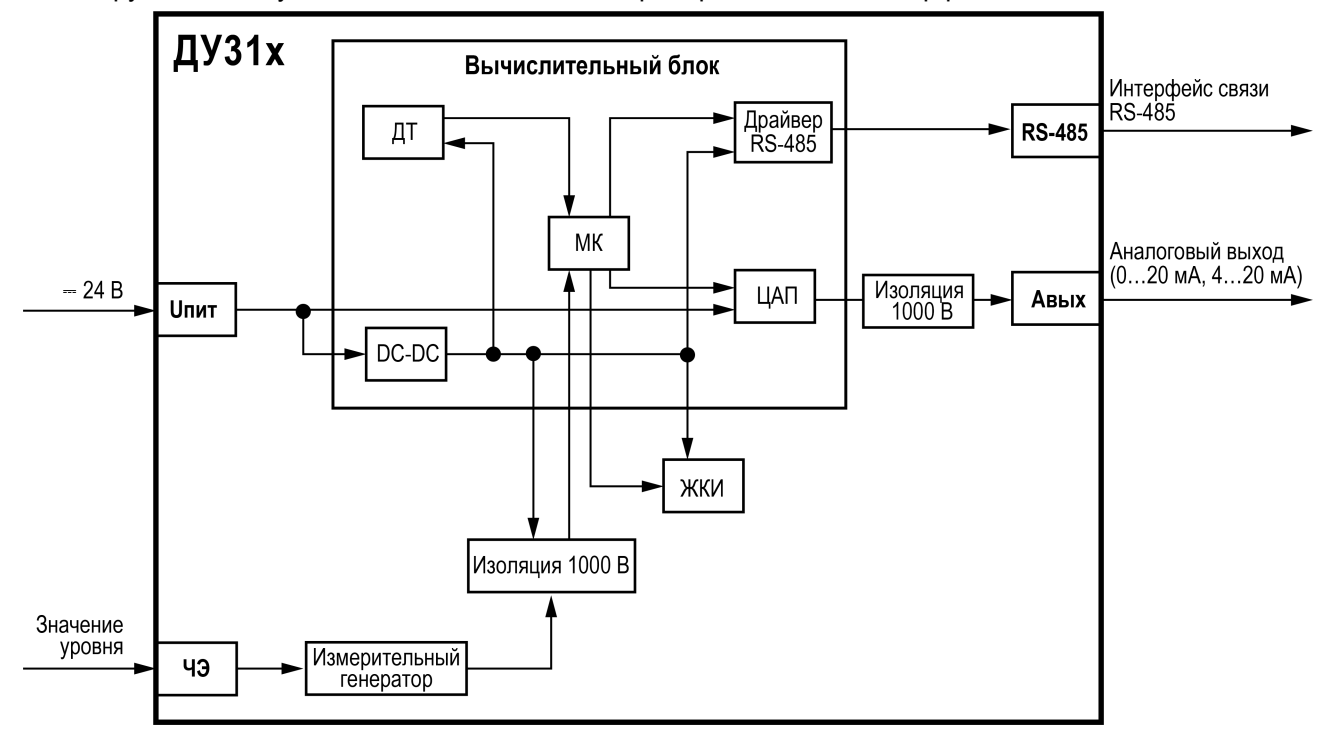

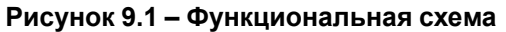

<span id="page-17-3"></span>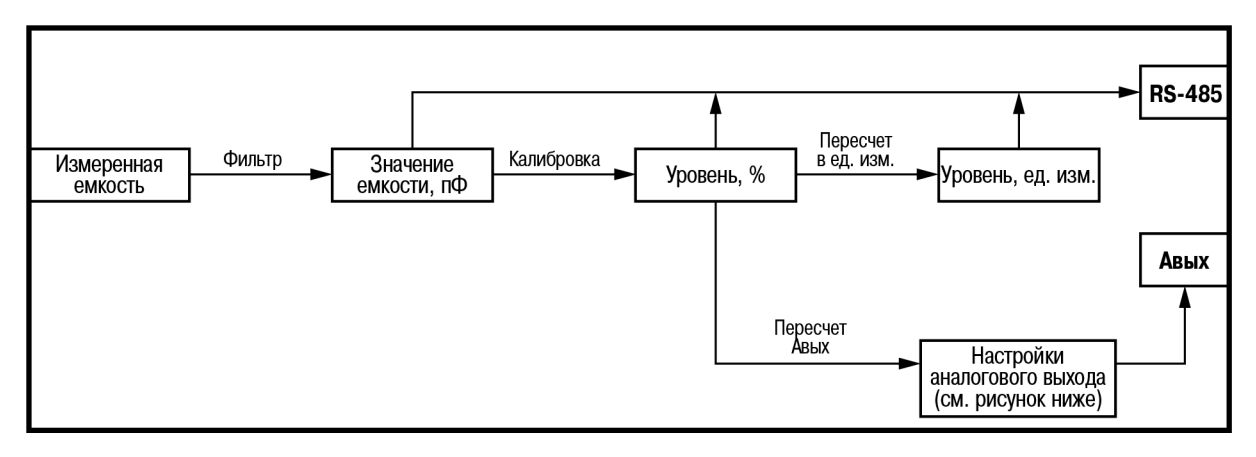

**Рисунок 9.2 – Схема преобразования входного сигнала**

<span id="page-18-0"></span>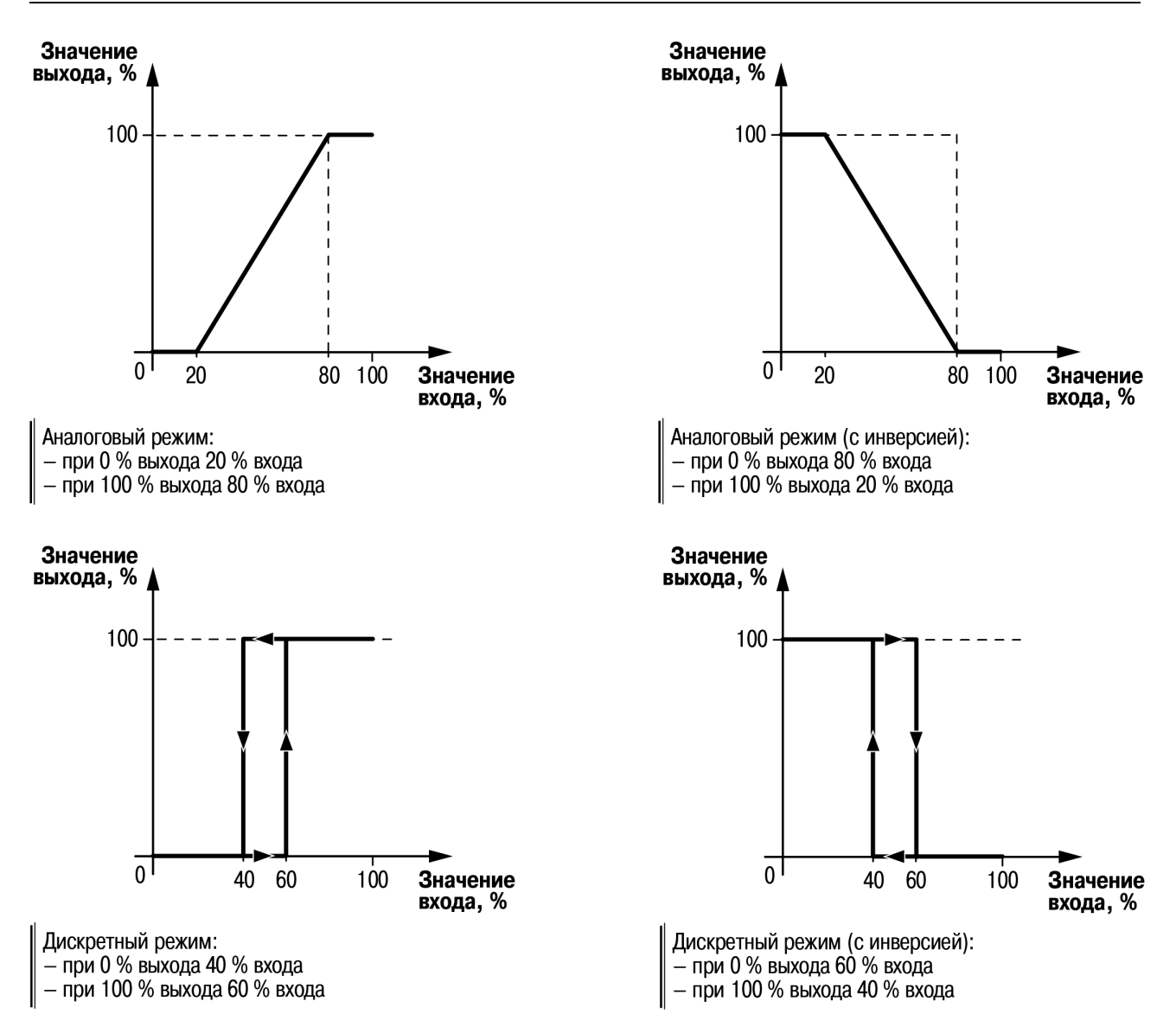

**Рисунок 9.3 – Диаграммы работы выхода**

## <span id="page-19-0"></span>**9.2 Управление и индикация**

На лицевой панели преобразователя расположены (см. [рисунок](#page-19-1) 9.4):

- ЖКИ с подсветкой для отображения измеренного значения и меню настройки;
- <span id="page-19-1"></span>• три кнопки для работы с меню настройки (см. [таблицу](#page-19-2) 9.1).

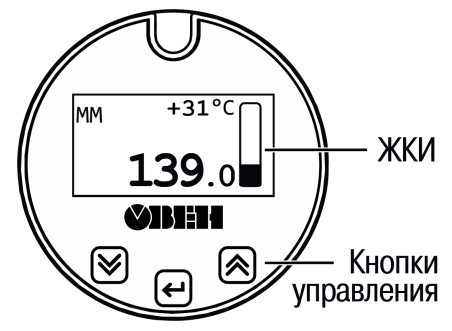

**Рисунок 9.4 – Лицевая панель**

<span id="page-19-2"></span>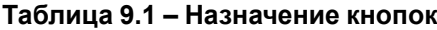

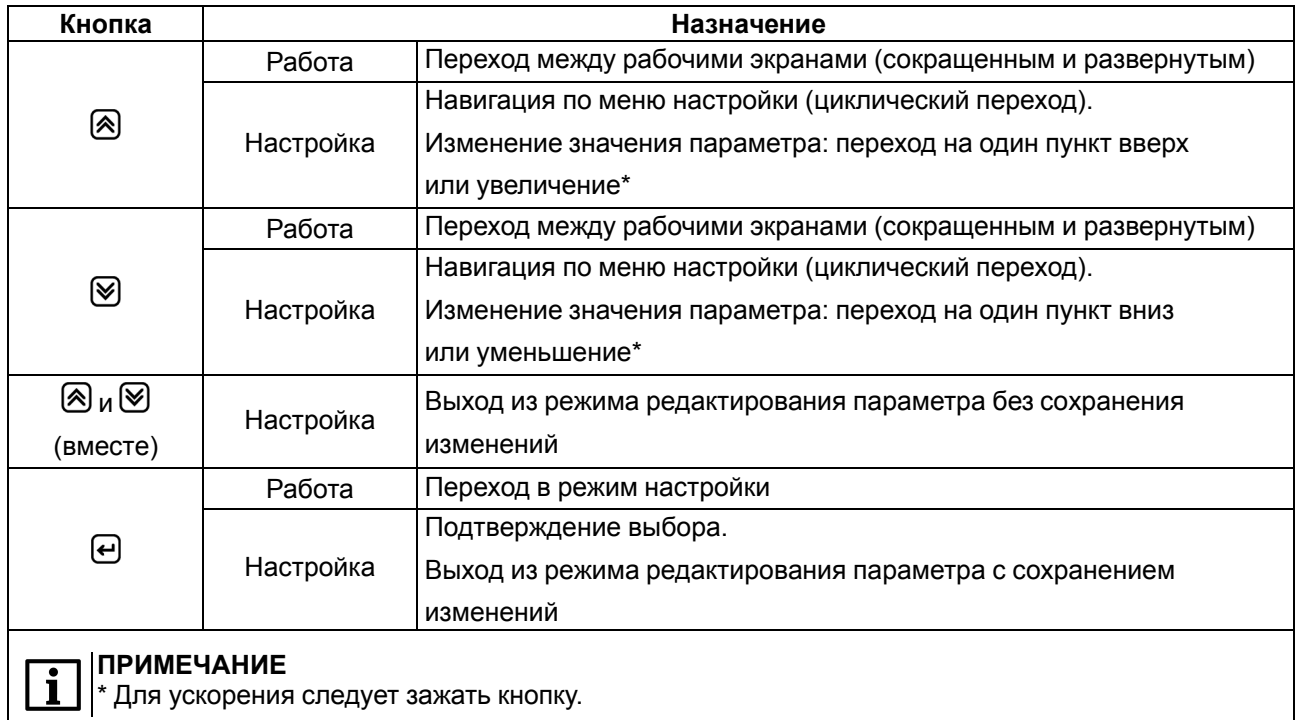

# <span id="page-20-2"></span><span id="page-20-0"></span>**10 Настройка**

## <span id="page-20-1"></span>**10.1 Сведения об экранах**

После включения отображается **рабочий экран** с основными рабочими параметрами (см. рисунок ниже).

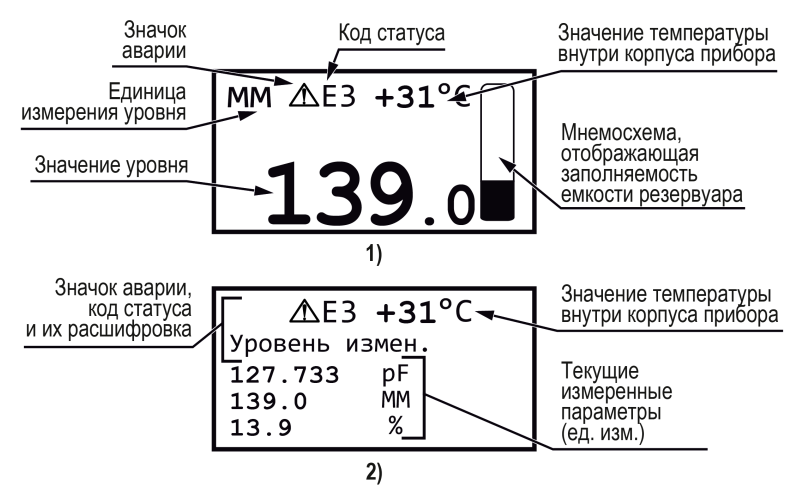

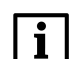

#### **ПРИМЕЧАНИЕ**

 $|$ Переход между рабочими экранами (1) и (2) осуществляется по нажатию кнопки  $\boxtimes$  или  $\boxtimes$ .

#### **Рисунок 10.1 – Рабочий экран с выводом информации в сокращенном (1) и развернутом (2) виде**

Для перехода с рабочего экрана к меню следует нажать кнопку  $\Theta$ .

**Меню** преобразователя содержит следующие разделы:

- Калибровка;
- Настройка;
- Информация.

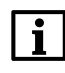

#### **ПРИМЕЧАНИЕ**

Заводской пароль доступа для смены значений параметров не задан. В дальнейшем его можно установить: **Настройка** > **Пароль**.

Параметры разделов **Калибровка** и **Настройка** подробно рассмотрены в [разделе](#page-22-0) 10.2.

Раздел меню **Информация** носит справочный характер и отображает следующие данные (см. рисунок ниже):

| Наименование<br>прибора | ^                          | Информация                                 | Серийный<br>HOMep       |
|-------------------------|----------------------------|--------------------------------------------|-------------------------|
| Текущая<br>версия ПО    | ДУЗ1х<br>Bep.∏O:<br>K.cym. | 123456789000000006<br>0.91/1.5<br>53542a00 | Контрольная<br>сумма ПО |

**Рисунок 10.2 – Экран меню «Информация»**

На рисунке ниже представлен пример перехода между экранами и разделами меню.

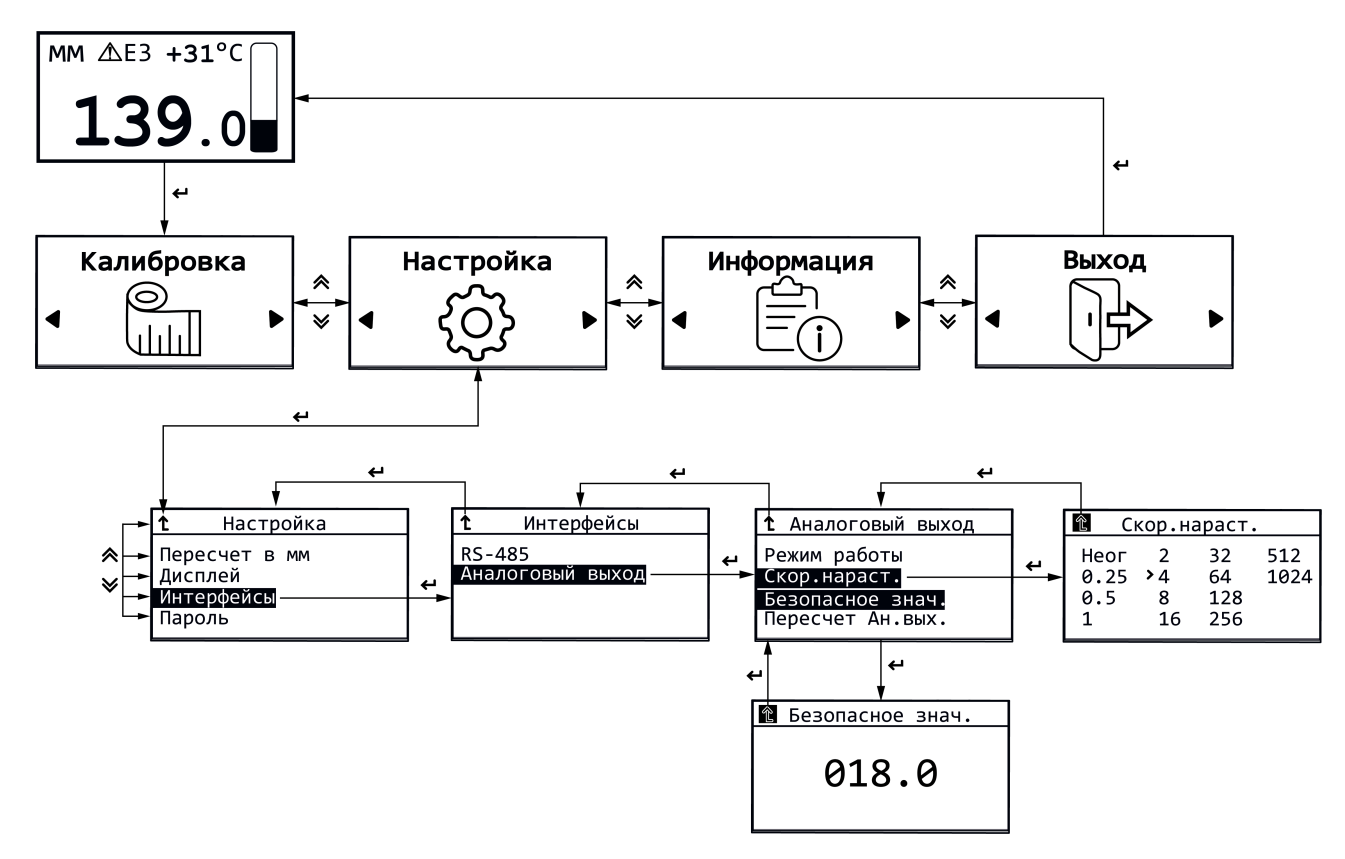

**Рисунок 10.3 – Пример настройки параметров**

## **ПРИМЕЧАНИЕ**

При бездействии в меню более 5 минут происходит выход на рабочий экран.

Для установки значения следует:

- 1. Изначально на экране отображается ...
- 2. Нажать кнопку  $\Theta$  подсветится первый разряд  $\mathbb{Z}^{80.0}$ .
- 3. Нажать кнопку  $\Theta$  подсветится второй разряд. Кнопками  $\otimes$  или  $\otimes$  установить требуемое значение: 00.0
- 4. Нажать кнопку  $\Theta$  сохранится значение второго разряда и подсветится третий разряд. Кнопками  $\otimes$  или  $\vee$  установить требуемое значение: 018.0.
- 5. Кнопками  $\otimes$  или  $\otimes$  выбрать знак  $\Theta$  он подсветится  $\blacksquare$ .
- 6. Нажать кнопку  $\Theta$ для сохранения значения и перехода в предыдущий раздел меню.

Для выбора значения следует:

- 1. Кнопками  $\otimes$  или  $\otimes$  выбрать необходимое значение оно выделится цветом фона.
- 2. Нажать кнопку  $\Theta$  возле выбранного значения появится значок.
- 3. Кнопками  $\otimes$  или  $\otimes$  выбрать знак  $t$  он подсветится  $\mathbf{\mathfrak{m}}$ .
- 4. Нажать кнопку  $\bm{\Theta}$ для сохранения значения и перехода в предыдущий раздел меню.

## **10.2 Перечень настраиваемых параметров**

Список параметров меню **Калибровка** и **Настройка** и их допустимые значения представлены в таблице ниже.

#### **ПРИМЕЧАНИЕ**  $\overline{\mathbf{i}}$

Заводские настройки выделены *полужирным курсивом*.

Чтобы облегчить поиск и настройку параметров, в квадратных скобках (*[Х]*) приведена ссылка на номер параметра в первом столбце таблицы.

## **Таблица 10.1 – Перечень параметров меню**

<span id="page-22-6"></span><span id="page-22-5"></span><span id="page-22-4"></span><span id="page-22-3"></span><span id="page-22-2"></span><span id="page-22-1"></span><span id="page-22-0"></span>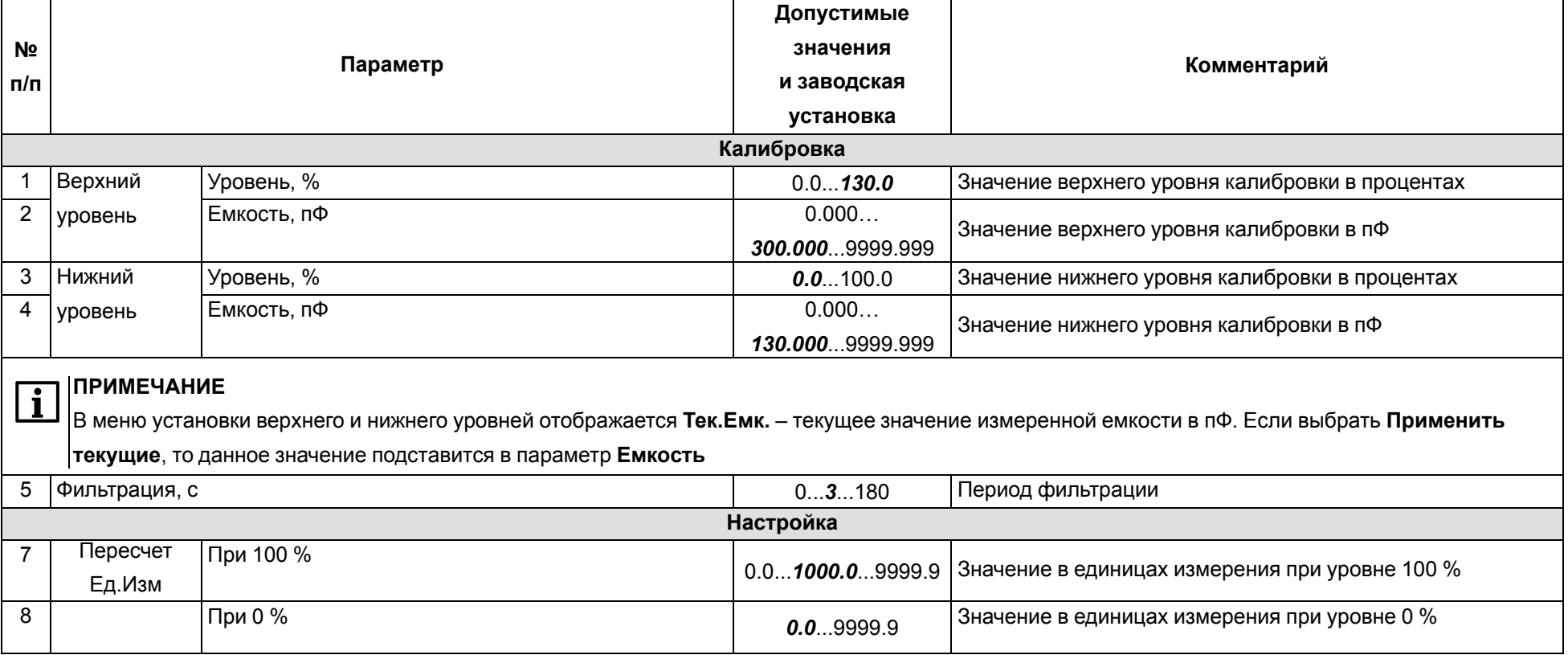

## **Продолжение таблицы 10.1**

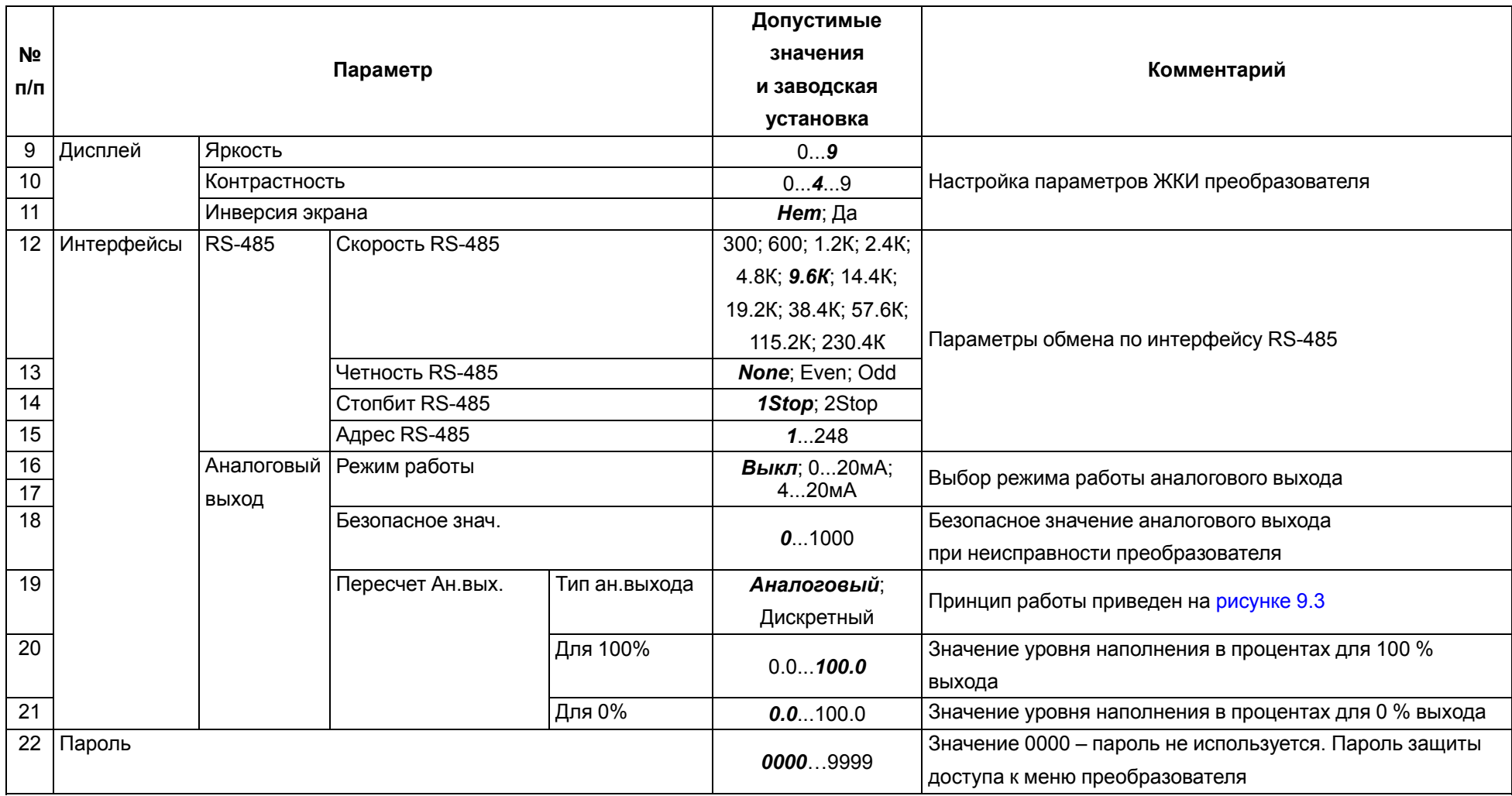

## <span id="page-24-0"></span>**10.3 Калибровка**

Перед началом работы с преобразователем его следует откалибровать. В дальнейшем калибровку необходимо проводить при изменении типичных условий эксплуатации преобразователя (температура, влажность) или характеристик рабочей среды, а также раз в год в рамках технического обслуживания прибора.

## **ПРЕДУПРЕЖДЕНИЕ**

Калибровку необходимо проводить с использованием той среды в которой предполагается дальнейшая эксплуатация.

Преобразователь рекомендуется калибровать вначале при максимально возможном, а затем при минимально возможном уровне, поскольку часть среды (например, масла) может осесть на ЧЭ, что скажется на точности калибровки. Допускается калибровка преобразователя в обратном порядке.

Для калибровки преобразователя следует:

- 1. Заполнить емкость до максимально возможного уровня (этот уровень не должен превышать максимальный уровень работы преобразователя – 25 мм от верха ЧЭ).
- 2. Выждать не менее 5 минут.
- 3. Произвести калибровку верхнего уровня: установить необходимые значения в параметрах [\[1\]](#page-22-1) и [\[2\]](#page-22-2) либо в соответствующих регистрах по сети RS-485\*.
- 4. Опорожнить емкость до минимально возможного уровня (этот уровень должен быть не менее минимального уровня работы преобразователя – 25 мм от низа ЧЭ).
- 5. Выждать не менее 5 минут.
- 6. Произвести калибровку нижнего уровня: установить необходимые значения в параметрах [\[3\]](#page-22-3) и [\[4\]](#page-22-4) либо в соответствующих регистрах по сети RS-485\*.

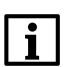

#### **ПРИМЕЧАНИЕ**

Если в регистр «Верхний уровень, пФ» / «Нижний уровень, пФ» записать 0,

то в соответствующий параметр запишутся текущие показания преобразователя.

#### **ПРИМЕЧАНИЕ**

Для устранения колебаний значения уровня можно установить значение фильтра в параметре [\[5\]](#page-22-5) . Следует учитывать, что время реакции полного измерения и задержки реакции на быстрое изменение измеряемых величин также увеличится.

#### **ПРИМЕЧАНИЕ**

Рекомендуется запомнить или записать удобным способом установленные значения

параметров калибровки.

## <span id="page-25-0"></span>**10.4 Перечень предупреждений и аварий**

В [таблице](#page-25-2) 10.2 представлены предупреждения и аварии, причины их возникновения и способы устранения.

Все аварии отображаются на экране.

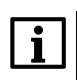

#### **ПРИМЕЧАНИЕ**

Статус аварии снимается автоматически при устранении ее причин.

#### <span id="page-25-2"></span>**Таблица 10.2 – Перечень аварий преобразователя**

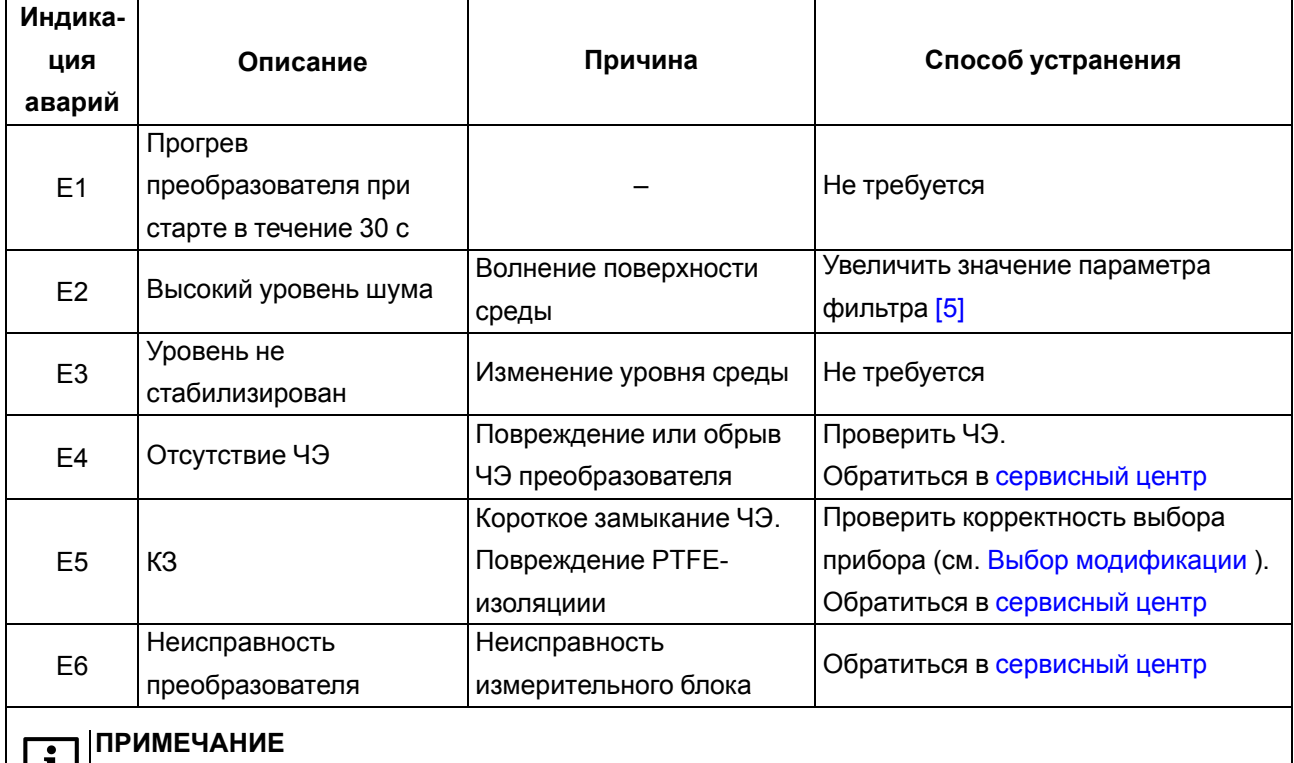

В квадратных скобках (*[Х]*) приведена ссылка на номер параметра в первом столбце

[таблицы](#page-22-6) 10.1.

## <span id="page-25-1"></span>**10.5 Работа в сети RS-485**

Преобразователь может работать только в режиме Slave по протоколу обмена данными Modbus RTU.

В преобразователе реализовано выполнение следующих функций Modbus:

- 03 (0х03): чтение из нескольких регистров хранения;
- 06 (0х06): запись значения в один регистр хранения;
- 16 (0х10): запись значений в несколько регистров хранения.

Первое подключение к преобразователю следует выполнить с учетом заводских сетевых настроек:

- скорость обмена: **9600 бит/с**;
- длина слова данных: **8 бит**;
- контроль четности: **отсутствует**;
- количество стоп-бит: **1 бит**;
- сетевой адрес преобразователя: **1**.

У каждого преобразователя в коммуникационной сети должны быть:

- уникальный адрес, отличный от адресов прочих устройств сети;
- одинаковая скорость передачи данных.

Список параметров, доступных по сети RS-485, приведен в [Приложении](#page-31-0) Б .

### <span id="page-26-0"></span>**10.6 Подключение к Owen Configurator**

Преобразователь можно настроить также с помощью ПО «Owen [Configurator»](https://owen.ru/soft/owen_configurator).

Для подключения преобразователя к Owen Configurator следует:

- 1. Подключить прибор к ПК через преобразователь интерфейсов RS-485/USB (например, АС4-М).
- 2. Открыть ПО «Owen Configurator».
- 3. Выбрать **Добавить устройства**.
- 4. В выпадающем меню **Интерфейс** во вкладке **Сетевые настройки** выбрать COM-порт, соответствующий преобразователю АС4-М.

#### Сетевые настройки

Интерфейс Silicon Labs CP210x USB to UART Bridge (COM8) Ethernet (owen.ru) Последовательный порт (СОМ1) Silicon Labs CP210x USB to UART Bridge (COM8) Работа офлайн

#### **Рисунок 10.4 – Меню выбора интерфейса**

5. В выпадающем меню **Протокол** выбрать протокол **Owen Auto Detection Protocol**.

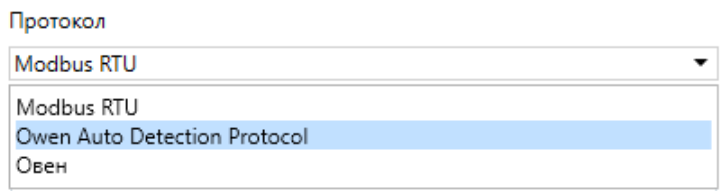

#### **Рисунок 10.5 – Выбор протокола**

6. Если устройство подключается впервые, то в настройках подключения выбрать **Задать самостоятельно** и установить следующие значения:

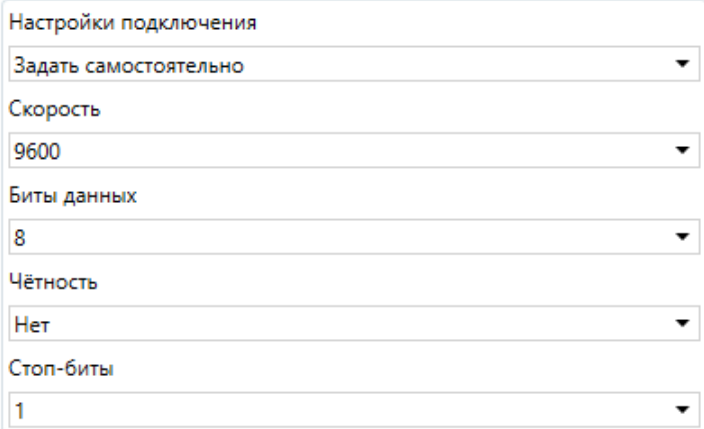

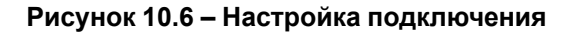

- 7. Выбрать **Найти одно устройство**.
- 8. Ввести адрес подключенного устройства (по умолчанию **1**).
- 9. Нажать вкладку **Найти**. В окне отобразится преобразователь с указанным адресом.

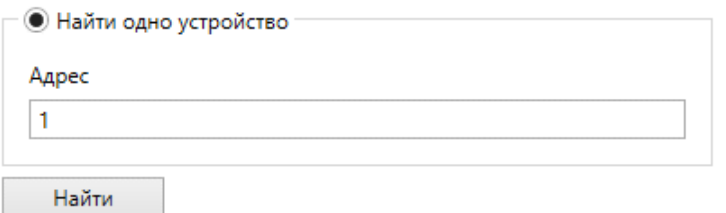

#### **Рисунок 10.7 – Поиск устройства**

10. Выбрать устройство (отметить галочкой) и нажать **ОК**. Если устройство защищено паролем, то следует ввести корректный пароль. Устройство будет добавлено в проект.

Более подробная информация о подключении и работе с преобразователем приведена в Справке ПО «Owen Configurator». Для вызова справки в программе следует нажать клавишу **F1**.

Список параметров, доступных для настройки, представлен в [Приложении](#page-31-0) Б.

## <span id="page-27-0"></span>**10.7 Обновление встроенного ПО**

Встроенное ПО преобразователя обновляется с помощью OWEN Configurator.

Для обновления встроенного ПО следует:

- 1. Подключиться к OWEN Configurator согласно [разделу](#page-26-0) 10.6.
- 2. Нажать на кнопку **Обновить устройство**.
- 3. Выполнять указания Мастера обновлений (файл встроенного ПО размещен на сайте [owen.ru](https://owen.ru/) на странице преобразователя в разделе документации и ПО).

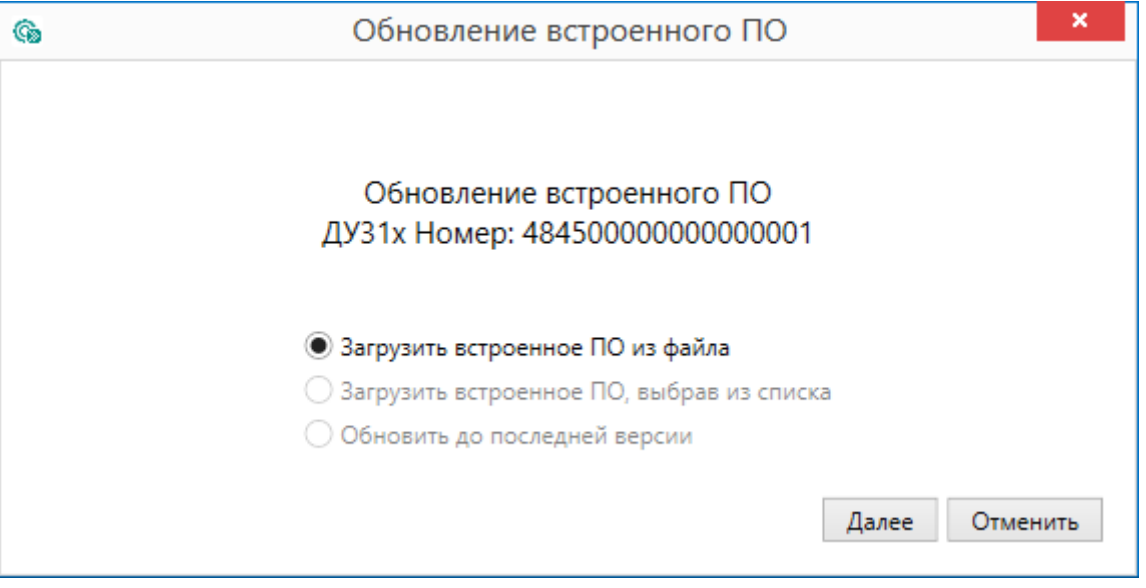

**Рисунок 10.8 – Обновление встроенного ПО**

## <span id="page-28-0"></span>**11 Техническое обслуживание**

Во время выполнения работ по техническому обслуживанию преобразователя следует соблюдать меры безопасности, изложенные в [разделе](#page-10-0) 3.

Техническое обслуживание преобразователя включает следующие процедуры:

- не реже одного раза в 6 месяцев:
- внешний осмотр (целостность корпуса и ЧЭ, отсутствие коррозии и повреждений) и очистка преобразователя;
- проверка герметичности системы;
- проверка крепления преобразователя и отсутствия обрыва проводов;
- проверка и протяжка винтовых соединений;
- проверка функционирования;

• раз в год:

– калибровка преобразователя.

#### **ПРЕДУПРЕЖДЕНИЕ**

Обнаруженные при осмотре недостатки следует немедленно устранить.

Эксплуатация преобразователя с повреждениями и неисправностями запрещается!

## <span id="page-28-1"></span>**12 Маркировка**

На корпус преобразователя наносятся:

- наименование или обозначение модели преобразователя;
- род питающего тока и номинальное напряжение питания;
- класс защиты от поражения электрическим током по ГОСТ Р 58698-2019;
- потребляемая мощность;
- диапазон преобразования;
- степень защиты по ГОСТ 14254-2015;
- единый знак обращения продукции на рынке государств членов Таможенного союза (ЕАС);
- товарный знак;
- дата выпуска;
- заводской номер;
- страна-изготовитель.

На потребительскую тару наносятся:

- наименование и условное обозначение преобразователя;
- единый знак обращения продукции на рынке государств-членов Таможенного союза (ЕАС);
- товарный знак и адрес предприятия-изготовителя;
- заводской номер прибора;
- штрих-код;
- дата упаковки;
- страна-изготовитель.

## <span id="page-29-0"></span>**13 Упаковка**

Упаковка преобразователя производится в соответствии с ГОСТ 23088-80 в потребительскую тару, выполненную из коробочного картона по ГОСТ 7933-89. Перед помещением в индивидуальную потребительскую тару каждый преобразователь должен упаковываться в пакет из гофрированной полиэтиленовой пленки.

Упаковка преобразователя при пересылке почтой производится по ГОСТ 9181-74.

Консервация преобразователя не предусматривается.

Преобразователь не содержит драгметаллов. Порядок утилизации определяет организация, эксплуатирующая преобразователь.

## <span id="page-29-1"></span>**14 Транспортирование и хранение**

Преобразователь следует транспортировать в закрытом транспорте любого вида в транспортной таре поштучно или контейнерах. В транспортных средствах тару следует крепить согласно правилам, действующим на соответствующих видах транспорта.

Условия транспортирования должны соответствовать условиям 5 по ГОСТ 15150-69 при температуре окружающего воздуха от минус 50 до +50 °С с соблюдением мер защиты от ударов и вибраций.

Условия хранения в таре на складе изготовителя и потребителя должны соответствовать условиям 1 по ГОСТ 15150-69. В воздухе не должны присутствовать агрессивные примеси.

Преобразователь следует хранить на стеллажах.

## <span id="page-29-2"></span>**15 Комплектность**

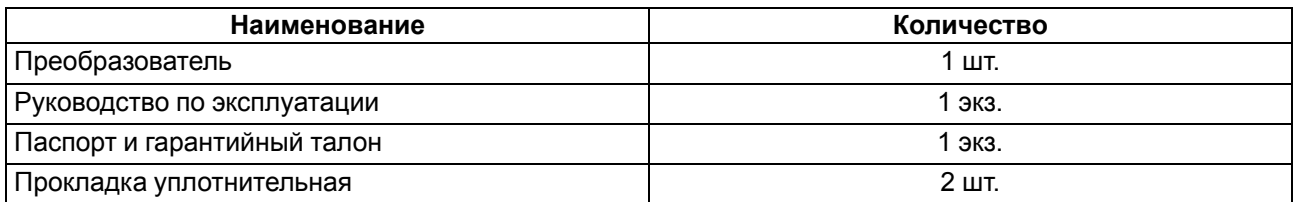

#### **ПРИМЕЧАНИЕ**

Изготовитель оставляет за собой право внесения изменений в комплектность преобразователя.

## <span id="page-29-3"></span>**16 Гарантийные обязательства**

Изготовитель гарантирует соответствие прибора требованиям ТУ при соблюдении условий эксплуатации, транспортирования, хранения и монтажа.

Гарантийный срок эксплуатации – **24 месяца** со дня продажи.

В случае выхода прибора из строя в течение гарантийного срока при соблюдении условий эксплуатации, транспортирования, хранения и монтажа предприятие-изготовитель обязуется осуществить его бесплатный ремонт или замену.

Порядок передачи прибора в ремонт содержится в паспорте и в гарантийном талоне.

# <span id="page-30-0"></span>**Приложение А. Габаритные и присоединительные размеры**

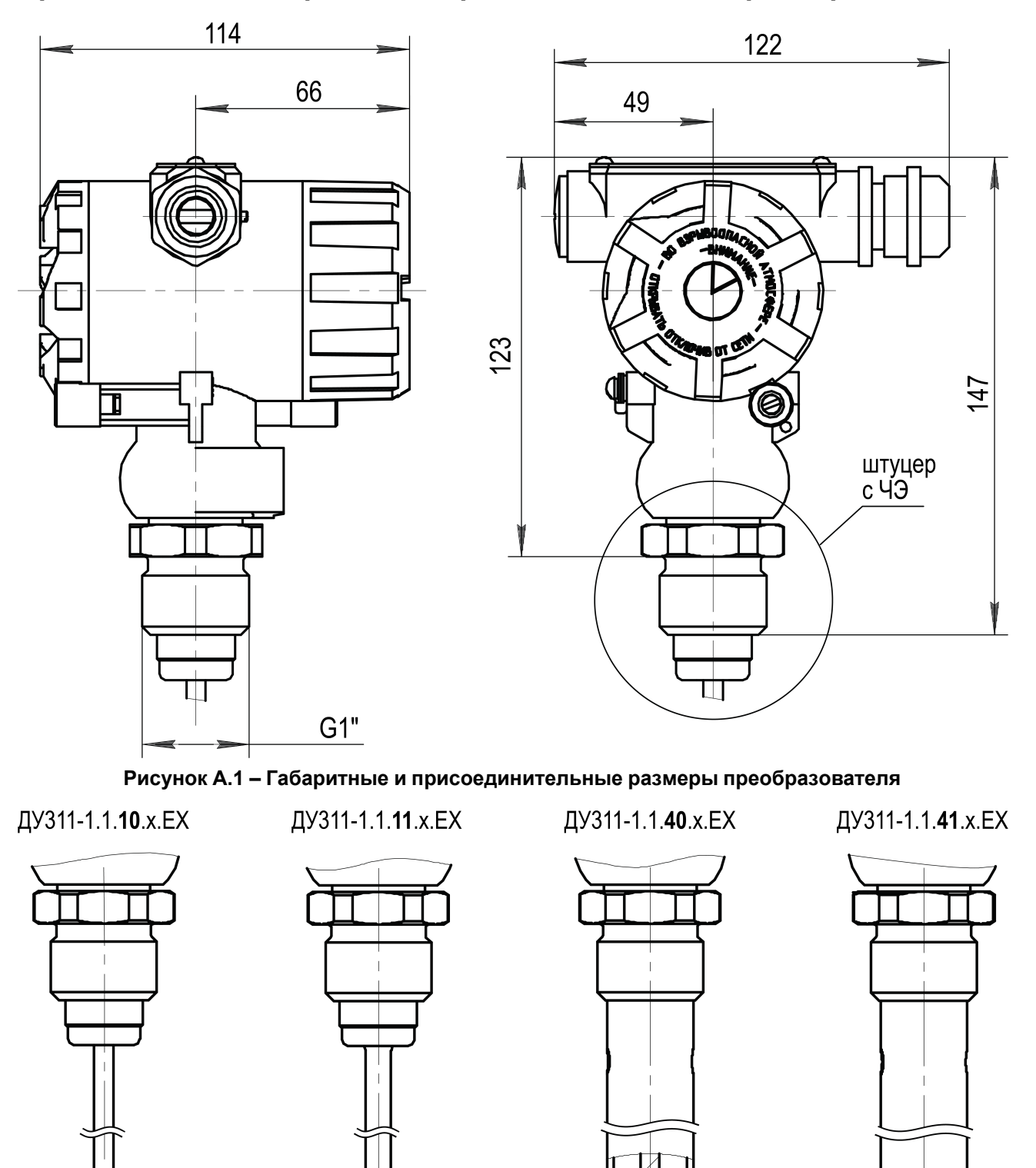

**Рисунок А.2 – Внешний вид штуцера с ЧЭ преобразователя (в зависимости от модификации)**

# <span id="page-31-1"></span>**Приложение Б. Параметры, доступные по протоколу Modbus**

# **ПРИМЕЧАНИЕ**

Используемые форматы данных:

- **INTx** x-разрядное знаковое целое число;
- **UINTx** x-разрядное беззнаковое целое число;
- **FLOAT** 32-разрядное число стандарта IEEE 754 (IEC 60559).

Обозначение типа доступа: RO – только чтение, RW – чтение/запись.

Параметры, необходимые для обмена посредством сторонних приложений: функция чтения – 3; функция записи – 16; идентификатор устройства – адрес RS-485.

<span id="page-31-0"></span>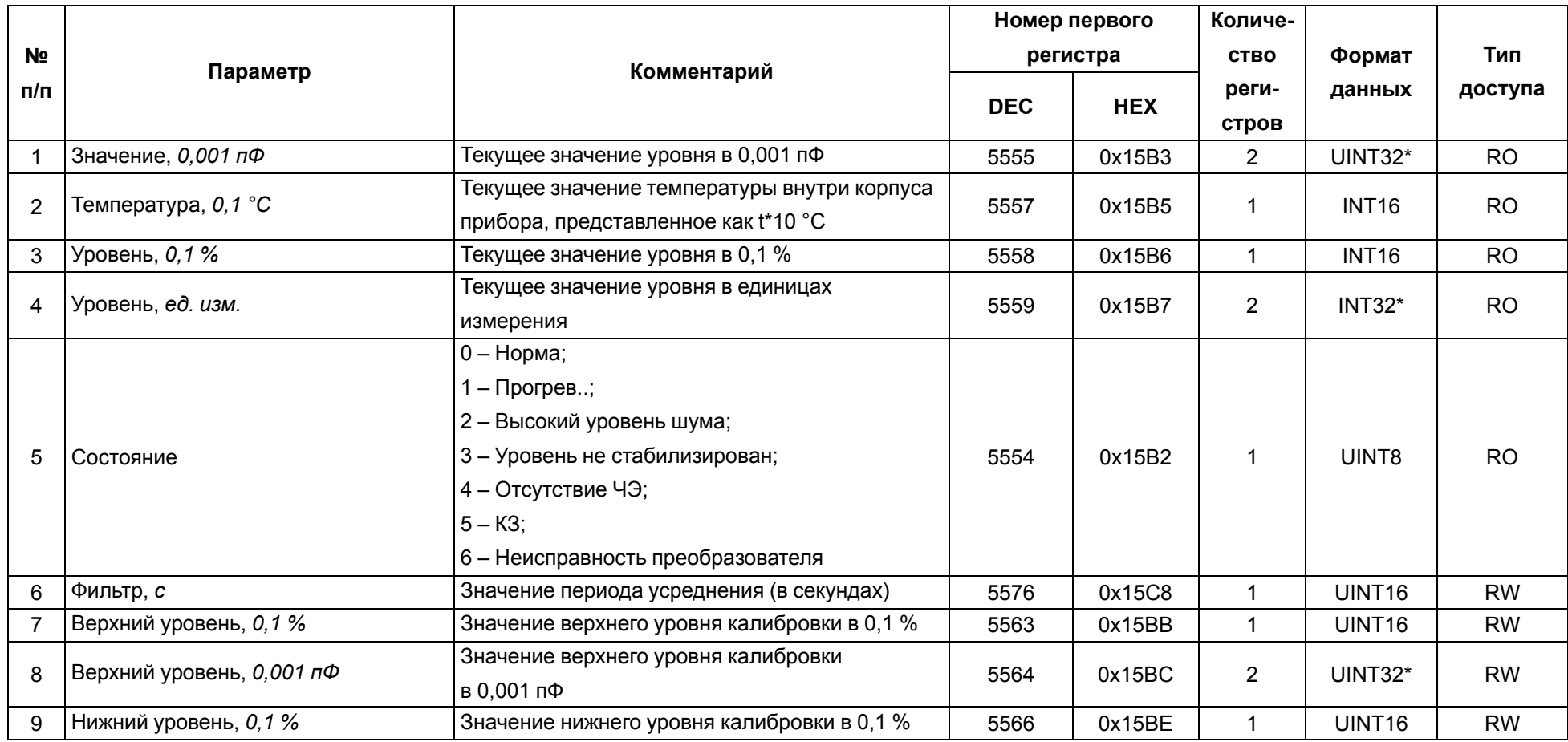

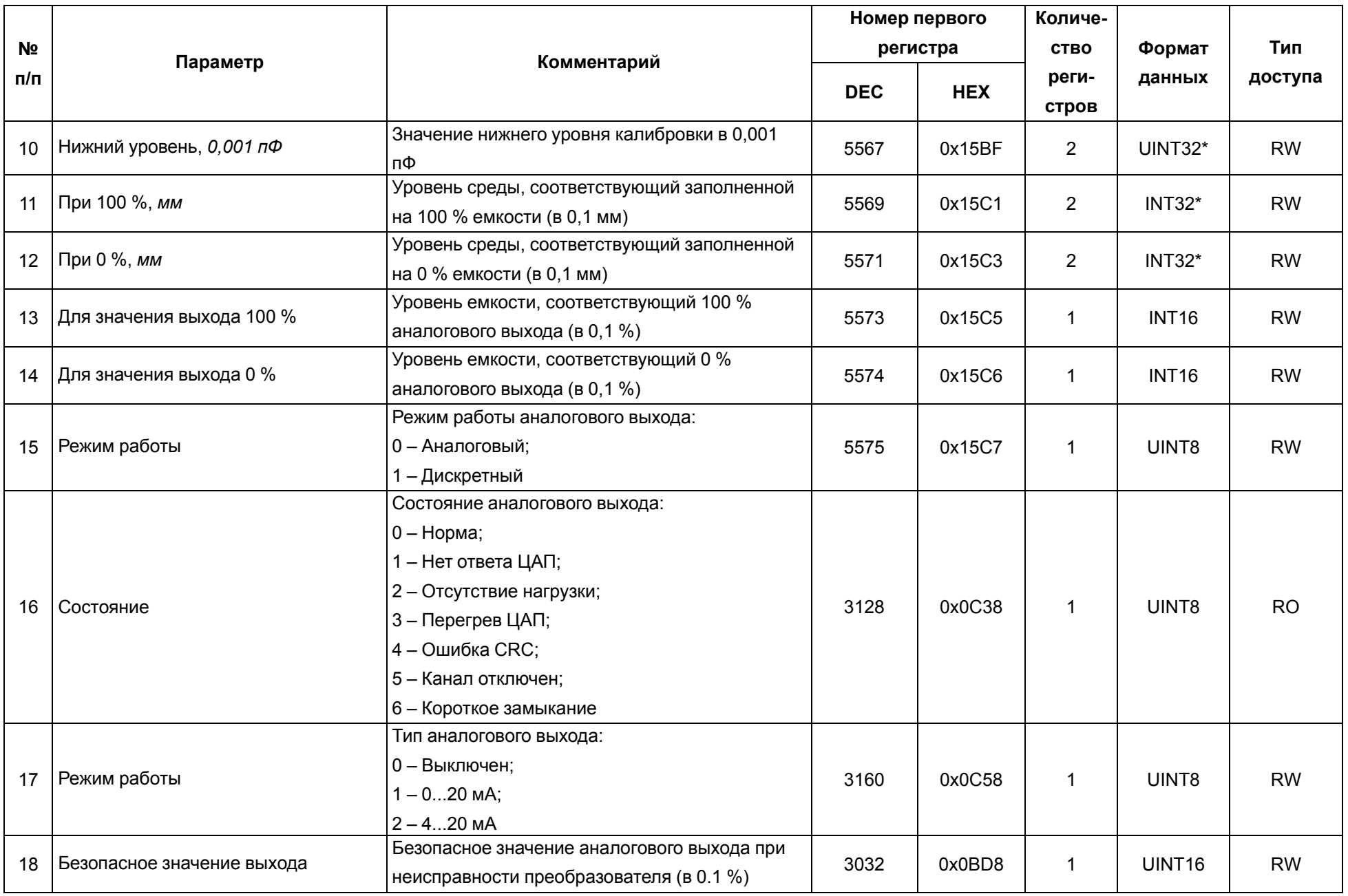

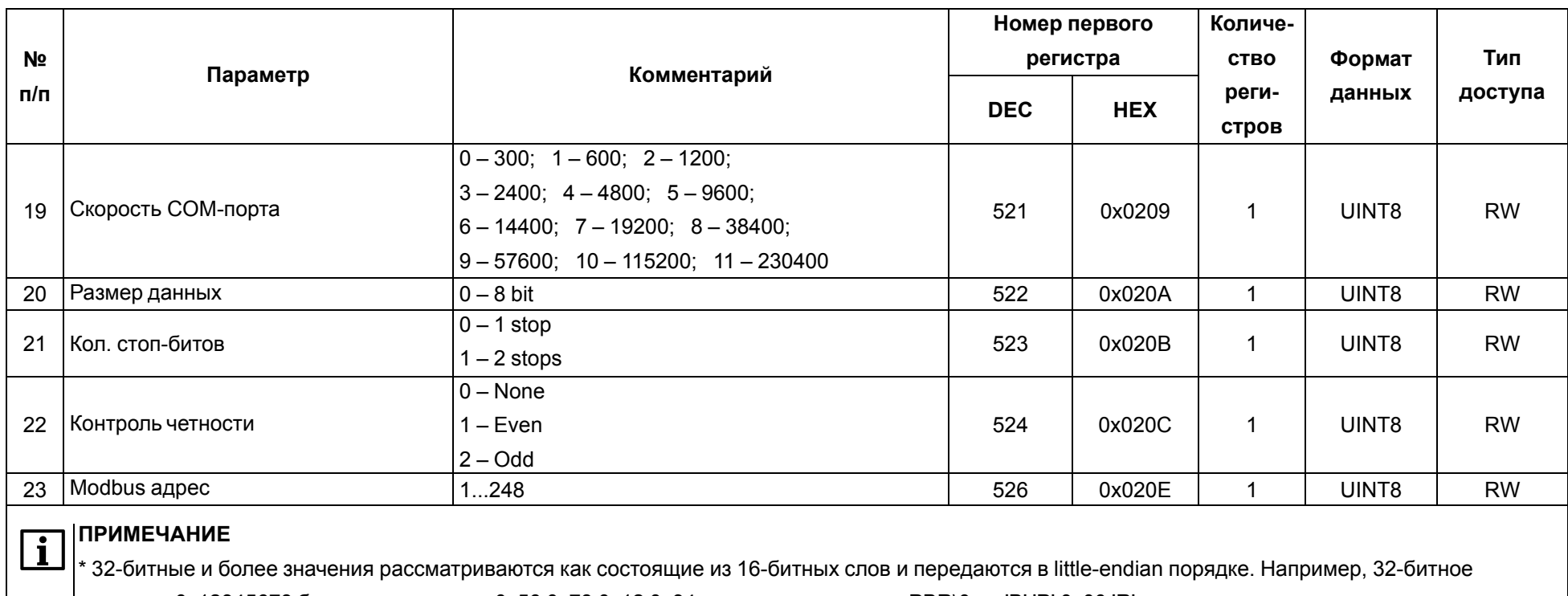

значение 0x12345678 будет передано как 0x56 0x78 0x12 0x34, а строка символов «PBR\0» – 'B' 'P' 0x00 'R'.

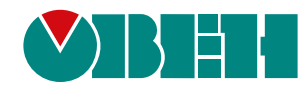

Россия, 111024, Москва, 2-я ул. Энтузиастов, д. 5, корп. 5 тел.: +7 (495) 641-11-56, факс: (495) 728-41-45 тех. поддержка 24/7: 8-800-775-63-83, support@owen.ru отдел продаж: sales@owen.ru www.owen.ru рег.:1-RU-124032-1.1